# **2Gb or Not 2Gb - File limits in Oracle**

翻译: Kamus (Seraphim) 校正:Bloomit 邮件: kamus@itpub.net

日期:2004-1

经常会听说导入导出的时候,备份恢复的时候,SQL\*Loader 导入数据的时候,文件超出了 2G 大小,结果导致错误。

本人文科毕业,什么二进制,十六进制,数据结构,操作系统等等的一概没有学过,所以对 此问题一直都只有一个模糊的认识,今天在 metalink 上面闲逛,忽然发现了这篇文章,兴 之所致,决定好好看看,看完以后,感觉对于此问题明白了很多,于是就顺便翻译成了中文, 希望对大家也有所帮助。

对于本文中提及的所有其它 Notes 和 Bugs 也做了尽可能的整理(还未翻译,以后如果有时 间再慢慢作),只是文中提到的一些 Bug 由于本人 Metalink 帐号的限制亦或是 Bug 的不公 开性,并不能看到详细描述,对于这样的 Bug 就无法再作整理。

#### 原文出处:**http://metalink.oracle.com**

#### **Doc ID: Note:62427.1** 原文创建日期:**1998-9-2** 原文最后更新日期:**2003-8-6**

## 介绍

本文阐述了"2Gb"问题,解释了为什么 2Gb 会是一个这样充满魔力的数字,并且如果你想在 Oracle 的应用中使用超过 2Gb 大小的文件,那么这篇文章也告诉了一些你应该知道的事情。

本文以 Unix 操作系统为基础,因为大部分的 2Gb 问题都发生在 Unix 上面, 当然文中也提 到了一些对于其它非 Unix 操作系统的相关资料,在本文的最后一节列出了各个操作系统自 己的限制。

本文主题包括以下几点:

- 为什么 2Gb 是一个特殊的数字?
- 怎样使用超过 2Gb(2Gb+)的文件?
- 导出(Export)和 2Gb
- SOL\*Loader 和 2Gb
- Oracle 和其它 2Gb 问题
- 不同操作系统上的"大文件"(Large Files)

## 为什么 **2Gb** 是一个特殊的数字?

很多当前正在使用的 CPU 和 API 都使用了 32 位 (bit) 的字长, 而正是这个字长对于很多操 作产生了影响。

众多的场合下文件操作的标准 API 在对文件大小和文件中当前位置的处理都使用了有符号

32 位字(32-bit signed word)。一个有符号 32 位字以最高位来表示正负,所以只剩下 31 位来存储真正的数值,而 16 进制中存储在 31 位中的最大正值就是 Ox7FFFFFFF, 也就是 10 进制中的+2147483647,这正是一个临近 2Gb 的值。

2Gb 或者更大的文件一般被称为"大文件",当你在 32 位环境中使用 2147483647 甚至更大 的数字时,你就很可能会碰到一些问题。为了解决这些问题,最新的操作系统已经重新定义 了一系列完全利用 64 位寻址方式来操作文件大小和偏移量的系统函数。最新的 Oracle 发行 版也已经使用了这些新的接口,但是如果在你决定要使用"大文件"以前,你仍然有不少的 问题需要考虑。

另外一个特殊的数字是 4Gb。也就是作为无符号字(unaigned value)的十六进制数字 0xFFFFFFFF(十进制是 4294967295),这是一个略小于 4Gb 的值。将该值加一将使低 4 位 字节成为 0x00000000,同时产生'1'进位。这个进位在 32 位运算中将会失去。所以 4Gb 也 是一个可能会产生问题的特殊数字。本文中对这个问题也有所提及。

## 对于使用 **Oracle** 这意味着什么?

32bit 的问题在不少方面都影响到了 Oracle,为了使用"大文件",你需要满足以下条件:

- 1. 一个支持 2Gb+文件的操作系统或者裸设备(Raw devices)
- 2. 一个具有支持存取 2Gb+文件的 API 的操作系统
- 3. 一个使用了这些 API 的 Oracle 版本

今天大多数的平台都已经支持了大文件,并且对于这些文件有 64bit 的 API,Oracle7.3 及以 后版本一般已经使用了这些 API,但是根据不同的平台,不同的操作系统以及不同的 Oracle 版本仍然有很多不一样的情况。在一些场合下默认就是支持"大文件"的,但是另外一些场 合却可能必须要打一些补丁。

一直到写这篇文章的时候,Oracle 里面还有一些工具是没有更新到使用这些新的 API 的, 比如众所周知的 EXPORT 和 SQL\*LOADER,不过仍然再次强调一下,由于平台和操作系统 的不同,情况还是不一样的。

## 为什么要使用 **2Gb+**的文件?

在这一节中我们试着总结一下对于 Oracle 的数据文件使用大文件和设备("large" files / devices)的优点以及缺点。

使用大于 2Gb 文件的优点:

- 在大多数平台上 Oracle7 支持最多 1022 个数据文件。如果文件小于 2G, 那么也就是限 制了数据库的大小只能是小于 2044Gb。当然这对于支持了更多数据文件的 Oracle8 来 说已经不再是个问题(Oracle8 支持每个表空间中包含最多 1022 个数据文件)。
- 在现实情况中 Oracle7 的最大数据库尺寸会比 2044Gb 小, 因为一般数据文件都存放在 单独的表空间中,而很多数据文件就可能远远小于 2Gb。使用大文件可以让数据库超越 2044Gb 的这个限制。
- 使用大文件意味着对于较小的数据库只需要管理较少的文件。

z 需要较少的文件处理资源。

使用大于 2Gb 文件的缺点:

- 恢复的单位更大了。一个 2Gb 文件的备份和还原,根据备份媒体和磁盘速度的差异, 会耗费 15 分钟到 1 个小时的时间, 那么一个 8Gb 的文件就要花 4 倍这样的时间。
- 备份和恢复的并行操作新能将会收到影响。
- 会碰到一些平台特有的限制,比如说在超过 2Gb 以上异步 I/O 的操作就可能会变成线 性操作。
- 处理 2Gb 以上的文件可能会需要补丁或者一些特殊的配置。相对于小文件来说也会有 更大的风险性。比如在一些 AIX 的发行版上,超过 2Gb,异步 I/O 就会使用线性操作。

使用大于 2Gb 文件的要点:

- 跟操作系统提供商确认,大文件是否被支持,同时要如何去配置。
- 跟操作系统提供商确认,真正的最大文件限制是多少?
- 询问 Oracle 技术支持,确定对于你现有的平台,操作系统版本, Oracle 版本, 是否需 要什么补丁或者还有什么限制?
- 记住, 如果你真的考虑对于操作系统或者 Oracle 要打一些补丁的话, 那么就再检查一 遍上面提到的这些问题。
- 确认对于所有要使用大文件读取的用户来说,操作系统的限制已经正确设定。
- z 确认所有的备份脚本都能够处理大文件。
- 注意, 对于使用超过 2Gb 的数据文件, 对于最大文件大小还有一个限制。这个限制依 赖于你的系统平台以及 Oracle 初始化参数 DB\_BLOCK\_SIZE。在大多数平台上(包括 Unix, NT, VMS)文件大小的限制在 4194302\*DB\_BLOCK\_SIZE 这么大。

[NOTE:112011.1]文档描述了改变文件大小中存在的问题,特别是超过了 2Gb 的时候。

一般需要注意的要点:

需要小心设置文件的自动扩展。明智的作法是在不使用"大文件"的场合下,将自动扩展的 数据文件最大尺寸限制在 2Gb 以下。另外注意由于[BUG:568232]将有可能定义一个超过 Oracle 处理极限的 MAXSIZE 数值, 这在 resize 之后将会引发一个内部错误(错误显示为 ORA-600 [3292])

在很多平台上,Oracle 数据文件的头部都包含着附加的数据块,所以创建一个 2Gb 的数据 文件实际上需要比 2Gb 更多的磁盘空间。在 UNIX 平台上数据文件头部的附加数据块大小通 常等于 DB\_BLOCK\_SIZE 的大小,但是在裸设备上可能需要占用更多一些的空间。

## 2Gb 相关的 Oracle 错误

当 2Gb 限制到达的时候可能会发生下面这些错误,这些错误的产生没有特定的顺序。 ORA-01119 Error in creating datafile xxxx ORA-27044 unable to write header block of file SVR4 Error: 22: Invalid argument ORA-19502 write error on file 'filename', blockno x (blocksize=nn) ORA-27070 skgfdisp: async read/write failed ORA-02237 invalid file size

KCF:write/open error dba=xxxxxx block=xxxx online=xxxx file=xxxxxxxx file limit exceed. Unix error 27, EFBIG

## 导出(Export)和 2Gb

## 2Gb 导出文件的大小

当编写大部分版本的 Export 时,在创建导出文件上都是使用了默认的文件操作 API。这就 意味着在很多平台上根本就没有可能导出 2Gb 或者大于 2Gb 的文件系统文件(file system file)。

但是仍然有一些可选项可以用于在 Export 时解决 2Gb 的限制:

- 9 将大于 2Gb 的文件导出到裸设备上基本上是没有问题的,当然这首先要求裸设备的大 小必须能够容纳整个导出文件。
- 9 导出到一个允许压缩或者切割的命名管道中(适用 Unix 平台)。 参看"在 Unix 平台上导出大于 2Gb 文件的快速参考"一文 [NOTE:30528.1]。
- √ 导出到磁带(适用大多数平台) 参看"在 Unix 系统中导出到磁带"一文[NOTE:30428.1]。(这篇文章同时页详细描述 了如何导出到 Unix 管道和远程 shell 中)
- ✔ Oracle8i 允许导出到多个小文件中, 以替代单一的大文件。

## 其它的 2Gb 导出问题

Oracle 允许区(extent)的尺寸最大为 2Gb。但是不幸的是, 在大多数的 Oracle 发行版中 Export 都存在这样一个问题, 当你 Export 一个大文件, 并且指定了 COMPRESS=Y, 那么就 有可能在导出文件的 NEXT 存储子句中包含了一个大于 2Gb 的值。这样将会导致 Import 失 败,即使是在 Import 时候指定了 IGNORE=Y。Oracle 已经在在[BUG:708790]中报告了这个 问题,并且在[NOTE:62436.1]中提出了警告。

当 Export 碰到 2Gb 限制的时候,会报类似下面的错误:

- .. exporting table BIGEXPORT
- EXP-00015: error on row 10660 of table BIGEXPORT,

column MYCOL, datatype 96

- EXP-00002: error in writing to export file
- EXP-00002: error in writing to export file
- EXP-00000: Export terminated unsuccessfully

在[BUG:185855]中提到了第二个问题,这个问题指出一个全库导出产生的 CREATE TABLESPACE 命令将在文件大小上使用 BYTES 为单位, 如果文件大小超过 2Gb, 那么在导 入的时候就会产生一个 ORA-2237 错误。这个问题可以通过在导入之前先以 M 为单位而不 是 BYTES 为单位来创建表空间这样的方法来解决。[BUG:490837]也指出了相类似的问题。

## 导出到磁带

导出的时候 VOLSIZE 参数限制在 4Gb 以下,在有些平台上可能只有 2Gb。 在 Oracle8i 中已经修正了这个问题。[BUG:490190]中对此问题有所描述。

## **SQL\*Loader** 和 **2Gb**

在 SQL\*Loader 试图打开一个超过 2Gb 的文件时,将会报以下错误: SQL\*Loader-500: Unable to open file (bigfile.dat) SVR4 Error: 79: Value too large for defined data type

在[NOTE:30528.1]中的例子可以稍作修改以使在 SQL\*Loader 中使用大的输入文件。 Oracle 8.0.6 在 SQL\*Loader 中已经对 discard file 和 log file 实现了大文件支持, 但是对于 输入的 data file 在各个平台上仍然时不一样的。[BUG:948460]中记录了输入文件大小限制 的详细信息。[BUG:749600]则记录了最大的 discard file 文件大小。

## **Oracle** 和其它的 **2Gb** 问题

这个章节列举了其它各色 2Gb 问题。

- Oracle 8.0.5 版本以后在大部分的平台上 Oracle 都提供了 64 位的版本。从 8.0.5 的 README 文件中可以看到相应的介绍-[NOTE:62252.1]
- DBV(数据库验证程序)可能无法扫描超过 2Gb 的数据文件,并会报 DBV-100 错误。 在[BUG:710888]中报告了此错误。
- 如果要在 Oracle 中创建大于 2Gb 的文件, SQL 命令行的"DATAFILE ... SIZE xxxxxx" 子句部分必须以 M 或者 K 作单位来指定,否则将会报"ORA-02237: invalid file size"错 误。在[BUG:185855]中报告了此错误。
- 在 Oracle 7.3.4 发行版以前表空间的限额不能超过 2Gb。比如: ALTER USER <username> QUOTA 2500M ON <tablespacename> 这样将会报" ORA-2187: invalid quota specification."错误。 在[BUG:425831]中报告了此错误。解决方法是如果一个用户需要超过 2Gb 的限额, 那 么就给他赋予 UNLIMITED TABLESPACE 权限。
- 如果 spool 的输出文件达到了 2Gb,那么会出现错误。比如:SQLPLUS 的命令 spool。
- 在 Oracle 工具中的一些 CORE 函数不支持大文件。[BUG:749600]中报告了此错误, 在 Oracle 8.0.6 和 8.1.6 版本中已经修正了。但是要注意在 Oracle 8.1.5 和别的任何补丁 中都没有修改这个错误。另外即使已经有修正,但是仍然还会有大文件限制因为不是所 有的代码都使用了这些 CORE 函数。 注意:[BUG:749600]虽然阐明了 CORE 函数,但是代码的某些部分仍然有问题。比如:

SQL\*Loader 中输入文件的读取就没有使用 CORE。

● UTL FILE 包使用了上述的 CORE 函数,所以在没有修正的 Oracle 版本中仍然有 2Gb 限制。<Package:UTL\_FILE>是一个允许在 PL/SQL 中进行文件存取的 PL/SQL 包。

## 特定平台中的大文件

下面是一些特定平台中关于大文件支持的参考资料。虽然我们已经努力使这些文章的资料始 终保持更新,但是仍然建议在存取大文件时对每一个操作要小心谨慎地测试。

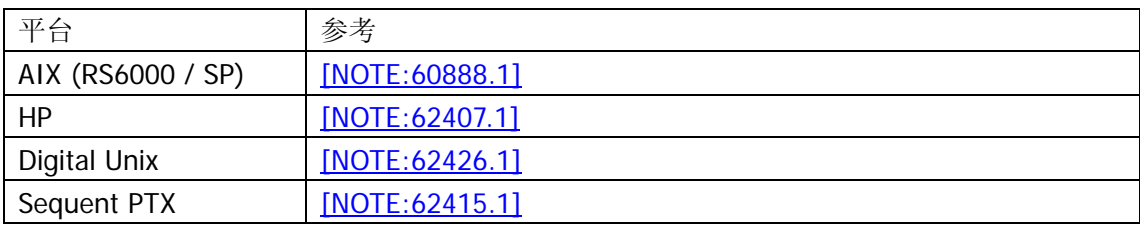

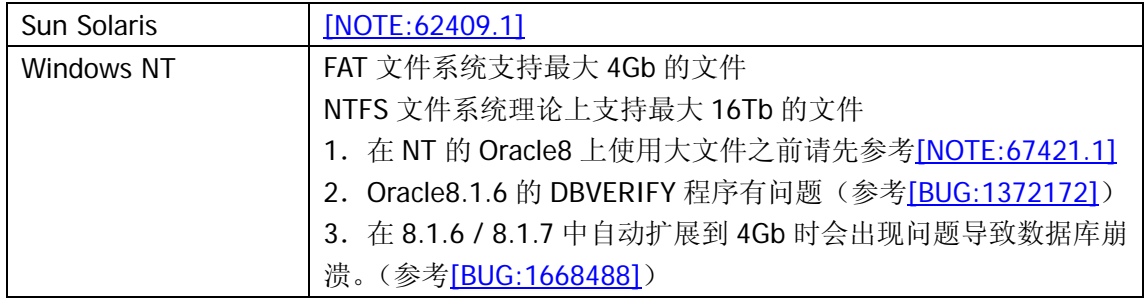

## 附录:

## **[BUG:1372172]**

## **DBV FAILS AGAINST FILES GREATER THAN 2GB WITH DBV-102**

#### **\*\*\* 08/04/00 04:28 am \*\*\***

Problem Description

-------------------

When DBV is run against datafiles files greater than 2Gb on Windows NT or Windows 2000 it fails with :

DBV-00102 File I/O error on FILE (<filename>) during end read operation (-2)

This error is returned immediately.

Diagnostic Analysis

-------------------

I have tested files up to 2047Mb and DBV works correctly. Files from 2048Mb fail with this error.

**Workaround** 

----------

.

.

.

.

.

Customers can use DBV Version 8.1.5 against later 8.1.x database files but this is not usually recommended.

Reproducibility

---------------

Problem does not reproduce with DBV versions 8.0.5, 8.0.6 or 8.1.5 Problem reproduced on 8.1.6 and 8.1.7 beta drop #6

\*\*\* 08/04/00 04:45 am \*\*\* (CHG: Sta->10) **\*\*\* 08/04/00 04:45 am \*\*\*** \*\*\* 08/04/00 07:18 am \*\*\* (CHG: Sta->16) \*\*\* 08/04/00 07:19 am \*\*\* (CHG: Sta->11)

**\*\*\* 08/04/00 07:19 am \*\*\*** Screened **\*\*\* 08/04/00 07:19 am \*\*\*** \*\*\* 08/04/00 07:44 am \*\*\* (CHG: Asg-> NEW OWNER) \*\*\* 08/09/00 12:16 pm \*\*\* (CHG: Asg-> NEW OWNER) \*\*\* 08/09/00 09:52 pm \*\*\* (CHG: Asg-> NEW OWNER) \*\*\* 08/19/00 11:10 am \*\*\* (CHG: Asg-> NEW OWNER) \*\*\* 08/30/00 10:24 am \*\*\* (CHG: Asg->NEW OWNER) **\*\*\* 08/30/00 10:24 am \*\*\*** \*\*\* 08/31/00 12:41 pm \*\*\* (CHG: Asg-> NEW OWNER) \*\*\* 09/27/00 04:13 pm \*\*\* (CHG: Asg-> NEW OWNER) **\*\*\* 10/02/00 01:38 am \*\*\*** . Possible workarounds are: Use DBV from a different Oracle release (This requires the ORACLE\_HOME for the alternative release to be installed as the DBV executable cannot be run stand alone) Use RMAN for backup or copy of files (The CHECK LOGICAL clause checks logical block integrity) **\*\*\* 10/02/00 02:17 am \*\*\* ESCALATED \*\*\* 10/02/00 02:18 am \*\*\*** STESC - Escalating for Silver customer: PSR (UK) Tracking TAR: 2426694.1 \*\*\* 10/12/00 01:24 pm \*\*\* (CHG: Sta->35) \*\*\* 10/12/00 01:24 pm \*\*\* (CHG: Confirmed Flag->Y) \*\*\* 10/12/00 01:24 pm \*\*\* (CHG: Fixed->8.1.7) **\*\*\* 10/12/00 01:24 pm \*\*\*** A fix has been made in 8.1.7 and 8.2 and should be available in to next release. The Q/A, filer needs to verify the fix on the actual test case it should have. \*\*\* 10/16/00 01:52 am \*\*\* ESCALATION -> CLOSED \*\*\* 11/30/00 07:38 am \*\*\* (CHG: Sta->90) **\*\*\* 11/30/00 07:39 am \*\*\*** Verified as fixed in 8.1.7 Release Candidate

## **[BUG:1668488]**

**UNABLE TO RECOVER DATAFILE THAT HAS AUTO EXTENDED ONTO A 4GB BOUNDARY** 

**\*\*\* 03/02/01 08:56 am \*\*\*** Problem Description

===================

.

.

.

.

.

.

.

.

.

When a datafile has been configured such that it will autoextend onto a 4GB boundary, any attempt to autoextend the file causes the database to crash (when in noarchive log mode). Checkpoint writer (CKPT) and database writer (DBWR) report :

 KCF: write/open error block=0x32002 online=1 file=5 E:\ORACLE\ORADATA\V817\XXX.DBF error=27069 txt: 'OSD-04026: Invalid parameter passed. (OS 204802)'

ksedmp: internal or fatal error

 ORA-01242: data file suffered media failure: database in NOARCHIVELOG mode ORA-01114: IO error writing block to file 5 (block # 204802) ORA-01110: data file 5: 'E:\ORACLE\ORADATA\V817\XXX.DBF' ORA-27069: skgfdisp: attempt to do I/O beyond the range of the file OSD-04026: Invalid parameter passed. (OS 204802)

The database can be reopened and appears to work without error. If the database was in archive log mode, the file will be marked offline recover and access to the database continues. The following error appears in the alert.log :

 KCF: write/open error block=0x32002 online=1 file=5 E:\ORACLE\ORADATA\V817\XXX.DBF error=27069 txt: 'OSD-04026: Invalid parameter passed. (OS 204802)' Automatic datafile offline due to write error on file 5: E:\ORACLE\ORADATA\V817\XXX.DBF

Any attempt to online / recover this file results in :

 ORA-00283: recovery session canceled due to errors ORA-01115: IO error reading block from file 5 (block # 204802) ORA-01110: data file 5: 'E:\ORACLE\ORADATA\V817\XXX.DBF' ORA-27069: skgfdisp: attempt to do I/O beyond the range of the file OSD-04026: Invalid parameter passed. (OS 204802)

The only way a customer can recover this file is to restore the whole database and roll forward to a point before the file autoextended, because we replay the autoextend on recover. In all cases the file will already be at the new autoextended size.

The session that causes the autoextension receives ORA-3113.

Diagnostic Analysis

===================

Many different configurations of autoextend have been tested, including creating objects, allocating extents and performing DML so that the file autoextends onto the 4Gb boundary, all cause the same problem.

Resizing files below, on and above the 4GB boundary works correctly.

#### **Workaround**

.

.

.

.

.

.

.

.

.

#### ==========

None if it has already happened and the customer is in archive log mode. Restart the database if in noarchive log mode.

Avoid autoextend where files can autoextend onto 4GB boundary.

Related Bugs

============

## BUG:1612154

#### Reproducibility

===============

Does not reproduce on 8.1.7 Sun Solaris. Reproduces on 8.1.6.3 and 8.1.7 Windows NT / 2000. No testing has been performed at the 8GB, 12Gb or 16GB boundaries.

Testcase

========

Running the following script reproduces the problem :

create tablespace XXX

 datafile 'E:\ORACLE\ORADATA\V817\XXX.DBF' size 3072M autoextend on next 1024M default storage (initial 10M next 10M);

 create table ddd1 (col1 number) tablespace xxx storage (initial 1600M); create table ddd2 (col1 number) tablespace xxx storage (initial 1600M);

alter system checkpoint;

\*\*\* 03/04/01 10:37 pm \*\*\* (CHG: Asg->NEW OWNER) **\*\*\* 03/22/01 07:31 pm \*\*\*** \*\*\* 04/11/01 02:27 pm \*\*\* (CHG: DevPri-&qt;4) \*\*\* 04/11/01 02:29 pm \*\*\* (CHG: DevPri->2) **\*\*\* 04/20/01 05:36 am \*\*\*** I have added customer (Oracle Consultant - tar 1336962.996) to this bug. \*\*\* 04/23/01 04:25 pm \*\*\* (CHG: Asg->NEW OWNER)

#### **\*\*\* 04/23/01 04:25 pm \*\*\***

I'm able to reproduce this bug against 8.1.7

### **\*\*\* 04/27/01 05:10 pm \*\*\***

update: While debugging I found the value of last block is 8192,

it should be 524289 ( 4G/8K + 1).

After reproducing the problem, the size of the file xxx.dbf

becoming 8192 bytes. The resize function is not working properly.

## **\*\*\* 05/03/01 10:42 am \*\*\***

The above update is incorrect. please ignore. resize function seems to be working fine. new observation and work around is:

if the new filesize after extended is not exactly equal to 4G, it works fine. so this is some boundary issue.

### **\*\*\* 05/03/01 11:05 am \*\*\***

My customer (already linked to bug) is experiencing this on

Platform: Windows 2000

Version: 8.1.6

```
*** 05/03/01 11:10 am ***
```
The above workaround didnt help your customer?

**\*\*\* 05/03/01 05:49 pm \*\*\***

### **\*\*\* 05/04/01 11:57 am \*\*\***

Workaround : calculate storage option to make extended file size to be atleast 1M morethan 4G.

## **\*\*\* 05/09/01 03:51 pm \*\*\***

fixed and running regression tests...

\*\*\* 05/15/01 02:34 pm \*\*\* (CHG: Confirmed Flag->Y)

```
*** 05/15/01 02:34 pm ***
```

```
adding testcase, so this delay
```

```
*** 05/16/01 11:33 pm ***
```
**\*\*\* 05/17/01 04:32 am \*\*\***

\*\*\* 05/18/01 12:31 pm \*\*\* (CHG: Sta->80)

```
*** 05/18/01 12:31 pm *** (CHG: Fixed-> 9.0.2)
```

```
*** 05/18/01 12:31 pm ***
```
Rediscovery Information:

Resize a datafile file to 4GB, 8G, 12G, 16G, etc.

]] After resizing a datafile to 4G, alter system checkpoint

]] was failing with ORA-27069

**\*\*\* 05/21/01 08:45 am \*\*\***

- **\*\*\* 05/23/01 06:41 pm \*\*\***
- **\*\*\* 05/25/01 05:53 pm \*\*\***
- **\*\*\* 06/28/01 10:08 am \*\*\***

. **\*\*\* 04/01/02 10:49 am \*\*\***

- **\*\*\* 04/02/02 03:28 pm \*\*\***
- **\*\*\* 10/02/02 10:08 am \*\*\***

**\*\*\* 11/16/02 01:54 pm \*\*\*** \*\*\* 11/22/02 04:19 pm \*\*\* (CHG: Sta->11) **\*\*\* 11/22/02 04:19 pm \*\*\* \*\*\* 12/06/02 09:54 am \*\*\*** This fix is in 8.1.7.4.1 and 9.0.1.4.0 but not in 9.2.0.2.1 **\*\*\* 12/06/02 09:55 am \*\*\* ESCALATED \*\*\* 12/06/02 10:47 am \*\*\* \*\*\* 12/20/02 11:41 am \*\*\*** \*\*\* 12/23/02 11:46 am \*\*\* (CHG: Sta-&gt:80) \*\*\* 12/23/02 11:46 am \*\*\* (CHG: Fixed->10.0) **\*\*\* 12/23/02 11:46 am \*\*\*** \*\*\* 12/27/02 01:03 am \*\*\* ESCALATION -> CLOSED **\*\*\* 01/08/03 07:16 pm \*\*\* \*\*\* 02/26/03 11:41 am \*\*\* \*\*\* 02/26/03 11:43 am \*\*\* \*\*\* 02/27/03 06:53 am \*\*\* \*\*\* 03/18/03 08:43 pm \*\*\* \*\*\* 03/18/03 08:44 pm \*\*\* \*\*\* 03/19/03 12:30 am \*\*\*** Verified fix in 8.1.7.4.1 / 9.0.1.4.0 / 9.2.0.3.0 for Windows. **\*\*\* 07/18/03 10:14 am \*\*\* \*\*\* 07/18/03 10:16 am \*\*\* \*\*\* 09/02/03 12:58 pm \*\*\* \*\*\* 09/02/03 01:01 pm \*\*\***

## **[BUG:708790]**

#### **CT IS RUNNING INTO BUG NUMBER 617486**

#### **\*\*\* 07/30/98 06:27 pm \*\*\***

ct is running into bug number 617486 and needs a special image of imp so that they can run an import of their production database. they are down because they do not have a backup of the database the contact is \*\*\* 07/30/98 08:32 pm \*\*\* (CHG: Sta->30) **\*\*\* 07/30/98 10:28 pm \*\*\* \*\*\* 08/06/98 05:35 pm \*\*\***

\*\*\* 08/08/98 02:50 am \*\*\* (CHG: Asg->NEW OWNER)

**\*\*\* 08/08/98 02:50 am \*\*\***

**\*\*\* 08/08/98 07:08 am \*\*\***

**\*\*\* 08/08/98 08:39 am \*\*\***

```
*** 08/08/98 01:05 pm *** 
*** 08/09/98 02:15 am *** 
*** 08/10/98 05:33 am *** 
*** 08/11/98 09:09 pm *** 
*** 08/13/98 10:51 pm *** 
*** 08/13/98 11:11 pm *** 
*** 08/13/98 11:11 pm *** (CHG: Confirmed Flag->Y)
*** 08/13/98 11:29 pm *** 
]] Import was giving error ORA-2219 when processing some DDL statements 
*** 08/14/98 12:56 am *** (CHG: Sta->80)
*** 08/14/98 12:56 am *** (CHG: Fixed->8.1.4)
*** 08/14/98 12:56 am *** 
*** 09/10/98 04:53 am *** 
*** 09/10/98 06:17 pm *** 
*** 09/12/98 03:05 am *** (CHG: Fixed->8.0.6)
*** 09/12/98 03:05 am *** 
*** 11/30/98 06:36 pm *** 
*** 12/29/98 04:09 pm *** (CHG: Fixed-> 7.3.4.4)
*** 12/29/98 04:09 pm *** 
*** 01/24/99 10:29 pm *** 
*** 01/27/99 10:06 pm *** 
*** 03/31/99 03:31 am *** 
*** 04/05/99 09:54 pm *** (CHG: Fixed->7.3.3.7)
*** 04/05/99 09:54 pm ***
```
## **[NOTE:112011.1]**

## **ALERT: RESIZE or AUTOEXTEND can "Over-size" Datafiles and Corrupt the Dictionary**

\*\*\* This alert was updated on 09-Mar-2001 to add details of **Bug:1646512** 

Oracle can allow OVERSIZED Datafiles in the Database

~~~~~~~~~~~~~~~~~~~~~~~~~~~~~~~~~~~~~~~~~~~~~~~~~~~~ This alert covers: [BUG:568232] [BUG:925105] [BUG:813983] and [BUG:1646512]

 All SQL in this note should be run when connected as the SYS user. eg: connect internal, connect / as sysdba or connect sys/sys\_password Versions Affected

~~~~~~~~~~~~~~~~~

The problems described here affect many Oracle releases thus:

 7.1 to 7.3.4.5 inclusive 8.0 to 8.0.6.3 inclusive

### 8.1.5 to 8.1.7.3 inclusive

 The individual problems are addressed in various releases. Individual fix versions are described below in the "Patches" section.

#### Platforms Affected

~~~~~~~~~~~~~~~~~~

 GENERIC - these problems can affect all platforms except OS/390 which does NOT support datafile resizing.

## Description

~~~~~~~~~~~

 There are three bugs covered by this alert but all four can result in the same form of dictionary corruption.

 The underlying problem is that an Oracle datafile can have, at most, 4194303 Oracle datablocks. But, certain operations allow this value to be exceeded resulting in corruption to the data dictionary and subsequent ORA-600 errors.

#### Likelihood of Occurrence

~~~~~~~~~~~~~~~~~~~~~~~~

 An 'oversized' file is one with more than 4194303 Oracle data blocks. As the DB\_BLOCK\_SIZE is set at database creation time the actual maximum file size for a given database (barring any port specific limits, notably 2Gb) can be found using the statement:

 SELECT to\_char(4194303\*value,'999,999,999,999')||' bytes' MAX\_FILE\_SIZE FROM v\$parameter WHERE name='db\_block\_size';

 The following operations can cause a file to contain too many Oracle blocks:

#### Bug:813983

~~~~~~~~~~

 Resizing a datafile allows you to resize to a size larger than Oracle should allow. Eg: ALTER DATABASE DATAFILE 'xxxx' RESIZE xxxM;

#### Bug:568232

~~~~~~~~~

It is possible to set AUTOEXTEND on a datafile with a MAXSIZE

 which exceeds the maximum allowable size. Eg: ALTER DATABASE DATAFILE 'xxxx' AUTOEXTEND ON MAXSIZE xxxM;

### Bug:925105

~~~~~~~~~~

 It is possible to issue an 'ADD DATAFILE' command without specifying a size (eg: on a RAW device or if a file already exists with the name being added). On some platforms this sets the file size to a default value of 4 billion blocks which is above the maximum 4194303 blocks. Eg: ALTER TABLESPACE test ADD DATAFILE '/dev/rdsk/dummy'; (the lack of a SIZE on this command can cause the problem)

## Bug:1646512

~~~~~~~~~~~

- It is possible to issue an 'ADD DATAFILE' command with a SIZE larger than should be allowed. ie: Above 4194303 DB blocks.
- Eg: ALTER TABLESPACE ts ADD DATAFILE '/dev/rdsk/ts' size 1073741824 M; This only occurs for very specific sizes - most invalid sizes will raise an error.

## **Workaround**

~~~~~~~~~~

 The workaround for all of the above problems is not to use the commands described in this alert with sizes above the maximum for your database DB\_BLOCK\_SIZE.

 As sizes are often specified in "K" or "M" never try to use file sizes greater than the values given by the following select:

```
 SELECT to_char(4194303*value,'999,999,999,999') MAX_BYTES, 
        to_char(trunc(4194303*value/1024),'999,999,999')||' Kb' MAX_KB, 
        to_char(trunc(4194303*value/1024/1024),'999,999')||' Mb' MAX_MB 
   FROM v$parameter WHERE name='db_block_size';
```
 For convenience the table below shows the maximum sizes for common DB\_BLOCK\_SIZES:

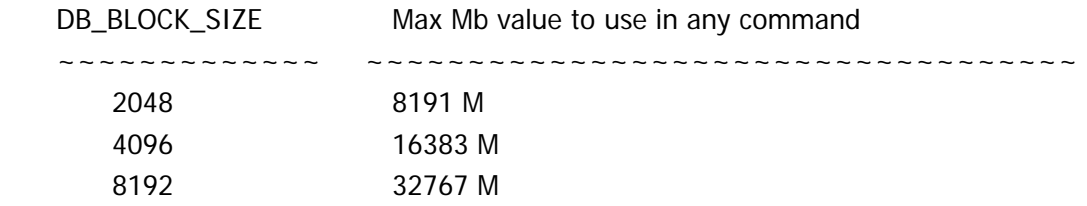

 Note: For a 2K (2048 byte) DB\_BLOCK\_SIZE an 8Gb datafile is TOO LARGE. An 8Gb file would be 8192Mb which is more than 4194303 DB blocks.

Possible Symptoms

~~~~~~~~~~~~~~~~~

 The symptoms of an oversized datafile include any of the following internal errors:

 ORA-600 [25012] ORA-600 [3292] ORA-600 [4375] ORA-600 [2847] ORA-600 [KCFNEW\_1] Errors typically occur during:

 ALTER DATABASE DATAFILE '...' RESIZE ...M; or DROP TABLESPACE ...; or When a user session tries to use space beyond the 4194303 block mark in the file.

 Note that the above ORA-600 errors do not mean you have hit one of these bugs as there are other possible causes for these errors.

Checking for Problem Files

~~~~~~~~~~~~~~~~~~~~~~~~~~

 The following statements will show if you have a problem due to one of the above bugs:

1. Check for Oversized files:

```
 SELECT f.ts#, f.file#, f.status$, f.blocks, v.name 
   FROM file$ f, v$datafile v 
       WHERE f.blocks > 4194303 
   AND f file #=V file # ;
```
 If this shows any rows then go to the section below entitled "What to do if I have an oversized file". If no rows are returned go the step 2.

2. Check for files that could extend too far:

```
 SELECT x.file#, x.maxextend , v.name 
   FROM filext$ x, v$datafile v 
 WHERE x.maxextend > 4194303 
   and vfile#=xfile# ;
```
 If this reports ORA-942 then you have no files which can over-extend. (If filext\$ does not exist you have no files with AUTOEXTEND set)

 If this reports "no rows selected" then you have no files which can over-extend.

 If there are rows returned then reset the maximum file size for the file.

```
 Eg: ALTER DATABASE DATAFILE 'filename' AUTOEXTEND ON MAXSIZE xxxM; 
     where 'xxxM' is less than the maximum allowed (see the 
     select in "Workaround" above).
```
3. Check for zero length files:

```
 SELECT f.ts#, f.file#, f.status$, f.blocks, v.name 
          FROM file$ f, v$datafile v 
             WHERE f.blocks = 0AND f.file#=v.file#\mathcal{L} ;
```
 If this shows any rows then go to the section below entitled "What to do if I have an oversized file".

What to do if I have an 'oversized' file

 $~^{11}$   $~^{11}$   $~^{11}$   $~^{11}$   $~^{11}$   $~^{11}$   $~^{11}$   $~^{11}$   $~^{11}$   $~^{11}$   $~^{11}$   $~^{11}$   $~^{11}$   $~^{11}$   $~^{11}$   $~^{11}$   $~^{11}$   $~^{11}$   $~^{11}$   $~^{11}$   $~^{11}$   $~^{11}$   $~^{11}$   $~^{11}$   $~^{11}$   $~^{11}$   $~^{11}$   $~^{11$ 

 Once a file has been 'over-sized' in the database then there are three possible options as described below. In ALL cases it is advisable to take a full backup of your current situation before proceeding.

 a. If there have been no ORA-600 errors and no space has been allocated in the illegal part of the file then you should be able to drop the tablespace including its existing contents.

- ie: If the select below returns NO ROWS then you can attempt to drop the tablespace including contents:
	- SELECT \* FROM uet\$ WHERE block#+length-1 > 4194303;
- NOTE-A: You should extract any required data from the tablespace before you drop it.
- b. The second option is to recover the entire database to a point in time BEFORE the problem was introduced. For this you need to examine the alert log and find the earliest time when any file extended / resized / got added to the database which was oversized. Perform point in time recovery to a time before any file became oversized.
- c. Consult Oracle Support Services with all the information collected so far and ask them to refer to this alert.

## Patches

~~~~~~~~~~~~~

 Please contact Oracle Support to find out if a patch is available for your platform / version or consider upgrading to 8.1.7 if available. The individual bugs are fixed in releases as below:

 Bug:813983 8.1.6.0 onwards Bug:568232 8.0.5.0 onwards (including 8.0.6.X and 8.1.X) Bug:925105 8.1.7.0 onwards Bug:1646512 8.1.7.4.

None of the bugs are fixed in any 7.3 patch set.

#### References

~~~~~~~~~~

Manual RESIZE allows more than 4 million DB Blocks [BUG:813983] Autoextend MAXSIZE can be set above 4 million DB blocks [BUG:568232] ADD DATAFILE with no SIZE can add a bad dictionary entry [BUG:925105] ADD DATAFILE allows SIZE larger than should be possible [BUG:1646512] 2Gb or not 2Gb (2Gb related issues) [NOTE:62427.1]

## **[NOTE:30428.1]**

**Exporting to Tape on Unix System**  INTRODUCTION

------------

The following article discusses the various ways you can perform an export to tape on unix systems. This includes exporting directly to tape as well as exporting via a unix named pipe. Also, a discussion on calculating how big a size we can expect the resulting export file to be.

### EXPORTING TO TAPE

-----------------

It is possible on most unix platforms, to perform a database export directly to a magnetic tape device. This is not a preferred practice, since it introduces extra points of failure into your export strategy, but it may be necessary for the following reasons :

- 1. Lack of disk space There is not enough disk space to perform the export to disk.
- 2. Resultant export file will be greater than 2 Gigabytes On some platforms / Oracle versions there is a restriction of 2G on the size of an export dump file.

Anyone who chooses to use this method to perform an export should test it thoroughly before implementing it on their systems.

## NOTES

In this article all of the examples are using the command line method of export, rather than the interactive method. Exactly the same principles are involved in using the interactive export, except export cannot be run as a background job (Using '&'.). This means that if you want to run export to tape via named pipes using the interactive method, you will need to use two windows.

This article also only deals with parameters that directly affect exporting to tape. Other command line parameters are referenced as <other options>. To find out what the command line arguments are for your version of export type 'exp help=y' as a valid oracle user.

Please note that some of the methods used in this article use unix concepts e.g. named pipes, and their use may vary on different unix ports. If you have a problem with any of the unix commands in this article please check the syntax against the vendors manual pages, and then finally with

the vendor.

CALCULATING THE SIZE OF AN EXPORT FILE --------------------------------------

If the site is unsure how large a resultant export file will be, they can use the following commands to calculate its size :

1. Create a unix named pipe :

os> mknod /tmp/exp\_pipe p

2. Start the export in the background, specifying the named pipe as the output file :

os> exp file=/tmp/exp\_pipe <other options> &

3. dd in from the named pipe, out to /dev/null in 1K blocks :

os> dd if=/tmp/exp\_pipe of=/dev/null bs=1024

This will return the size of the export file in 1K blocks as follows:

 <no. of 1K blocks>+0 records in <no. of 1K blocks>+0 records out

EXPORTING DIRECTLY TO TAPE

--------------------------

Once you have decided that you need to perform the export directly to tape, you will need to change the syntax of your export statement so that export knows the name of the tape device and how much data can be written to that tape device.

There are only 2 parameters that you need to change to do this :

1. FILE - The name of the tape device you are exporting to e.g. /dev/rmt/0 .

2. VOLSIZE - The amount of data that can be written to one tape.

 If the entire export file will fit onto a single tape, then a volsize of 0 (variable length) can be used i.e. exp < other options> volsize=0.  If the resultant export file is larger than a single tape, then volsize needs to be set accordingly e.g. exp < other options> volsize=<size>M. Please note, there is a 4 Gigabyte limit to the volsize parameter.

EXAMPLE OF EXPORTING DIRECTLY TO TAPE

A full database export to a QIC 150 (150 Megabytes capacity) to a tape device "/dev/rmt/0m",where the resultant file is 200M would be exported using the following syntax :

```
 os> exp userid=system/manager full=y file=/dev/rmt/0M volsize=145M
```
The volsize is set to 145M, even though the tape is a QIC 150 because there may not be exactly 150M of tape on the volume. Once the export utility has written <volsize> to the tape, it will

prompt for the next tape:

"Please mount the next volume and hit <ret> when you are done."

To import from the resultant export on tape, the following commands would be used :

```
 os> imp userid=system/manager full=y file=/dev/rmt/0M volsize=145M
```
EXPORTING TO TAPE VIA UNIX NAMED PIPES

On some Oracle platforms/versions there may be problems with exporting directly to tape using the Oracle export utility, you may need to perform the export to tape via unix named pipes.

A unix named pipe is a FIFO special file, created using the unix mknod command.The syntax of the mknod command may change from port to port so please check the manual pages on your system.

Please note that exporting via a named pipe (to tape or disk), is slower than using export directly. This is because you are limited by the size of a unix named pipe, usually 8K.

The following commands should be used to export to tape via a named pipe:

1. Create a unix named pipe :

os> mknod /tmp/exp\_pipe p

2. dd in from the named pipe, out to the tape device, in the background :

os> dd if=/tmp/exp\_pipe of=<tape device> &

3. Start the export, specifying the named pipe as the output file:

os> exp file=/tmp/exp\_pipe <other options>

To import from the resultant export on tape, the following commands would be used :

1. Create a unix named pipe :

os> mknod /tmp/imp\_pipe p

2. dd in from the tape device, out to the named pipe, in the background :

os> dd if=<tape device> of=/tmp/imp\_pipe &

3. Start the import, specifying the named pipe as the input file :

os> imp file=/tmp/imp\_pipe <other options>

CREATING A COMPRESSED EXPORT FILE

---------------------------------

If you have calculated the size of the file your export will produce and it is too large to fit onto disk, you may want to consider producing a compressed export file as an alternative to exporting directly to tape. Again this method should be thoroughly tested before being implemented.

1. Create a unix named pipe :

os> mknod /tmp/exp\_pipe p

2. Start compress in the background reading in from the named pipe, writing out to 'export.dmp.Z' :

os> compress < /tmp/exp\_pipe > export.dmp.Z &

3. Start the export, specifying the named pipe as the output file :

os> exp file=/tmp/exp\_pipe <other options>

To import from the resultant compressed export file, the following commands would be used :

- 1. Create a unix named pipe :
	- os> mknod /tmp/imp\_pipe p
- 2. Start uncompress in the background reading from 'export.dmp.Z', writing out to the named pipe :
	- os> uncompress < export.dmp.Z > /tmp/imp\_pipe
- 3. Start the import, specifying the named pipe as the input file :
	- os> imp file=/tmp/imp\_pipe <other options>

## EXPORTING TO A REMOTE TAPE DEVICE

---------------------------------

Finally, you may want to perform an export directly to tape but you do not have a local tape drive on your machine. There is, however a tape drive on another machine on the network, that you have remote shell (rsh) access on.

The following commands allow you to perform the export to the remote machine, either to file or to a tape device :

- 1. Create a unix named pipe :
	- os> mknod /tmp/exp\_pipe p
- 2. dd in from the named pipe, and out to the remote tape device via a remote shell :

os> dd if=/tmp/exp\_pipe | rsh <hostname> dd of=<file or device> &

3. Start the export, specifying named pipe as the output file :

os> exp file=/tmp/exp\_pipe <other options>

To import from the resultant export on tape, the following commands would be used :

1. Create a unix named pipe :

os> mknod /tmp/imp\_pipe p

2. Start a remote shell, in the background that dd's from the remote tape, piping to the local named pipe :

os> rsh <hostname> dd if=<file or device> | dd if=/tmp/imp\_pipe &

3. Start the import, specifying the named pipe as the input file :

os> imp file=/tmp/imp\_pipe <other options>

- \*\* Note: On some platforms 'rsh' may need to be run with a '-n' or similar option to ensure terminal messages are written to /dev/null and avoid potential problems with timing.
	- eg:  $$ rsh -n <$ hostname> dd if=/tmp/expdat.dmp | dd of=/tmp/imp\_pipe & \$ imp un/pw file=/tmp/imp\_pipe <options>

## **[NOTE:62436.1]**

## **Alert: 7.0 To 8.0.6 Export With Compress=Y May Create a Bad Export File**

Versions Affected

~~~~~~~~~~~~~~~~~

 This problem affects all versions of export shipped with Oracle releases: 7.0.12 to 7.3.4.3 inclusive 8.0.3 to 8.0.5 inclusive

 This problem is fixed in Oracle releases: 7.3.4.4 , 8.0.4.4, 8.0.5.2 and 8.0.6.0

Platforms Affected

~~~~~~~~~~~~~~~~~~

This problem is GENERIC.

### Description

~~~~~~~~~~~

 If an export is performed using COMPRESS=Y then it is possible for the storage clause in the export file to contain invalid values for INITIAL

and / or NEXT. This can prevent IMPORT from importing particular tables.

Likelihood of Occurrence

~~~~~~~~~~~~~~~~~~~~~~~~

 This problem can only occur if export is run with the COMPRESS option set to YES (which is the default). Objects likely to be affected can be located using the following query:

```
SELECT OWNER, SEGMENT_NAME
 FROM DBA_SEGMENTS
 WHERE NEXT_EXTENT >= (2*1024*1024*1024) 
 ;
```
Possible Symptoms

~~~~~~~~~~~~~~~~~

 There is no error during the export process but when an attempt is made to import error such as this are reported:

 IMP-00017: following statement failed with ORACLE error 2219: CREATE TABLE x ... IMP-00003: ORACLE error 2219 encountered ORA-02219: invalid NEXT storage option value

Note: Import will raise an error even if the IGNORE=Y option is set.

#### **Workaround**

~~~~~~~~~~

There are 2 workarounds which can be used at the time that EXPORT is run:

 1. Export with COMPRESS=N. This has to be chosen explicitly as the default option is COMPRESS=Y

or

 2. For tables listed by the query above change the NEXT storage option to a value less than 2Gb prior to running export. Eg: ALTER TABLE x STORAGE ( NEXT 2000M PCTINCREASE 0 );

 Setting PCTINCREASE to zero prevents the NEXT value from growing above 2Gb at a later point in time.

 If you have an export file which has a problem STORAGE clause in it then the standard version of IMPORT will not be able to import the affected table/s. You should either:

1. Where possible generate a new export file using one of the above

workarounds.

or

 2. Use a version of IMPORT which can ignore the ORA-2219 error (see "Versions Affected" above for versions of IMPORT which can ignore this error).

or

3. Contact Oracle Support for assistance.

## Patches

 $\sim$   $\sim$   $\sim$   $\sim$   $\sim$   $\sim$ 

 Please contact Oracle Worldwide Support to find out if a patch is available for your platform / version.

References

~~~~~~~~~~

2Gb or not 2Gb - file limits and Oracle [NOTE:62427.1]

## **[NOTE:62252.1]**

## **[8.0.5] (22) 64-Bit Issues**

Oracle now provides support for 64-bit computers. This support eliminates the 2GB addressing limitation of 32-bit releases. Therefore, SGAs (System Global Aresas) and PGAs (Program Global Areas) are limited only by the physical memory on the computer system. 64-bit addressing can improve performance by allowing very large buffer caches to be configured, therby reducing I/Os. Further, by eliminating the limit on the maximum size of the shared pool, 64-bit addressing can allow more users to be logged into Oracle.

In 8.0.x, all Oracle databases on a hardware cluster that are linked in Parallel Server mode must match the word size of the GMS executable. Therefore, they must all run a 32 or 64 bit executable. Mixing word sizes of parallel server executables, even across different databases, will not work in 8.0.x. This restriction, which may be relaxed in 8.1, does not apply to Oracle executables that are not linked in Parallel Server modes.

Each platform which can support 64-bits will receive two CDs, one for 32-bits, and one for 64-bits.

## **[NOTE:60888.1]**

## **2Gb Filesize Limits for AIX**

\*\* This is a quick reference summary note for 2Gb issues on AIX \*\* AIX Limits ~~~~~~~~~~ \*\*\*\*\*\*\*\*\*\*\*\*\*\*\*\*\*\*\*\*\*\*\*\*\*\*\*\*\*\*\*\*\*\*\*\*\*\*\*\*\*\*\*\*\*\*\*\*\*\*\*\*\*\*\*\*\*\*\*\*\*\*\*\*\*\* \* PLEASE NOTE THAT THIS ARTICLE ONLY APPLIES TO 4.2.1 & HIGHER \* \* SINCE IBM DID NOT SUPPORT GREATER THAN 2GIG FILES PRIOR TO \*  $*$  AIX 4.2.1 UNLESS THESE FILES WERE ON RAW LOGICAL VOLUMES  $*$ \*\*\*\*\*\*\*\*\*\*\*\*\*\*\*\*\*\*\*\*\*\*\*\*\*\*\*\*\*\*\*\*\*\*\*\*\*\*\*\*\*\*\*\*\*\*\*\*\*\*\*\*\*\*\*\*\*\*\*\*\*\*\*\*\*\*

 AIX 4.2.1 and 4.3 allows datafiles up to 32Gb. However Oracle may require patches in order to create files > 2Gb. If you have problems creating files above a given size then set the ulimit for fsize to -1 in /etc/security/limits and reboot. This sets the hard filesize limit within AIX which are sometimes defaulted to 1Gb.

Oracle Generic Limits

See [NOTE:62427.1] for generic 2Gb information.

 IMPORTANT: There is a generic limit on the maximum Oracle datafile size of 4million Oracle data blocks. The exact limit is 4194303 \* DB\_BLOCK\_SIZE. Some Oracle operations may try to exceed this as alerted in [NOTE:112011.1].

Oracle on AIX Limits

~~~~~~~~~~~~~~~~~~~~

~~~~~~~~~~~~~~~~~~~~~

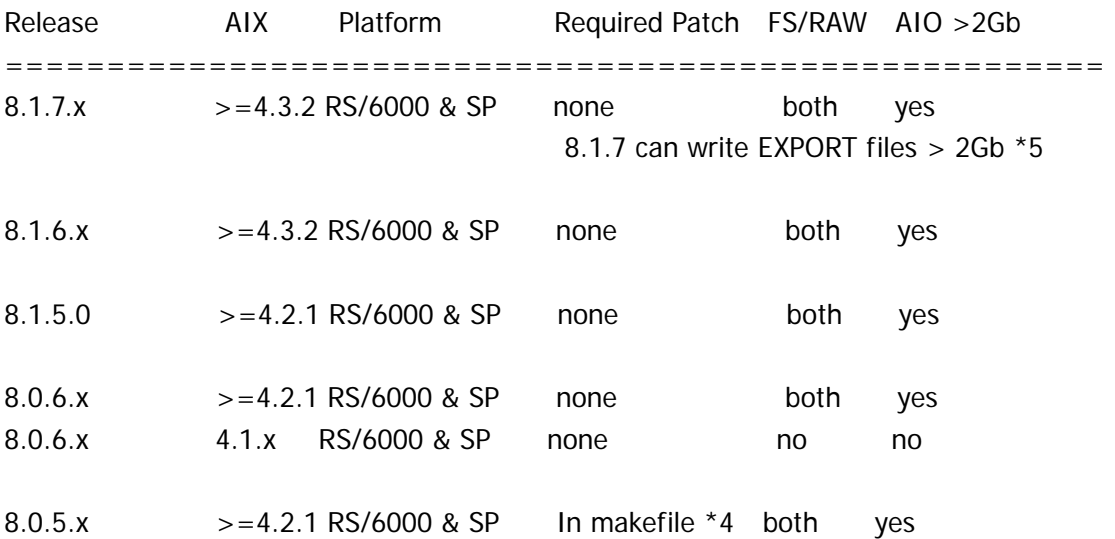

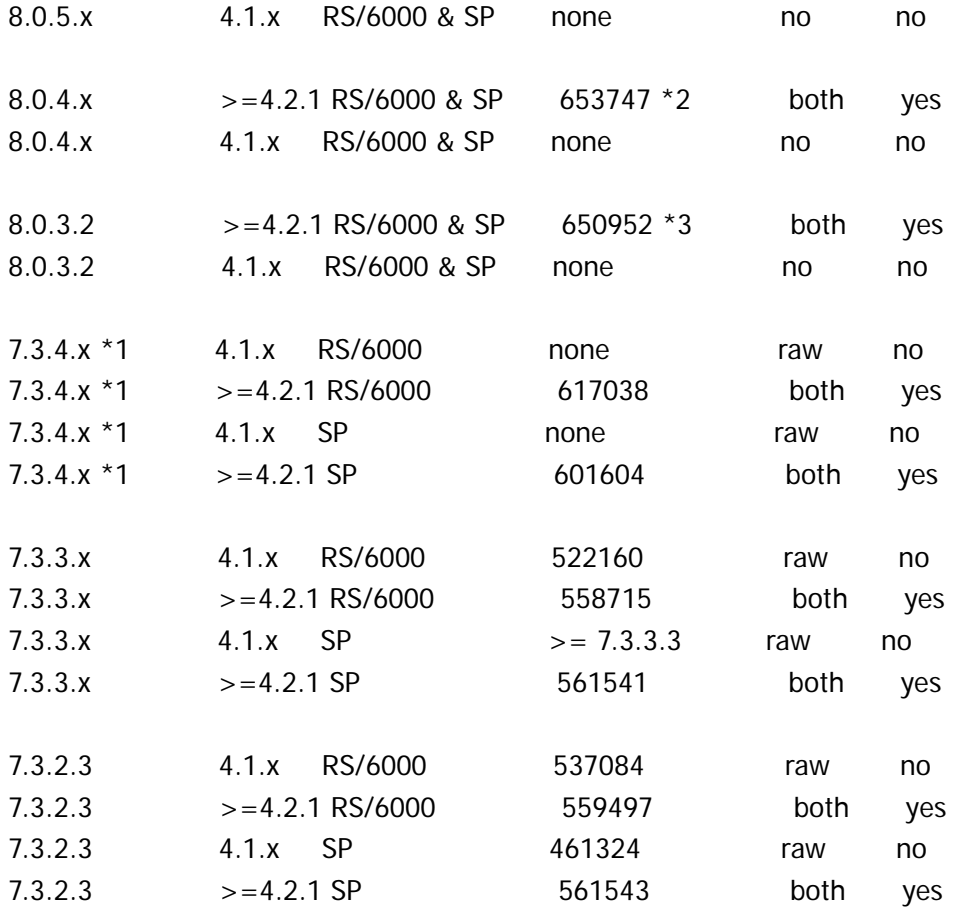

NOTE: The mentioned 2G limit (lifted up by the patchsets) is still enforced for the Oracle Utilities like Export, Import and SQL\*Loader. These utilities do NOT create files >2G after applying the patches.

- $*5$  = If exporting from a 64bit Oracle server then the client needs the patch for **Bug 2298968** applying. This patch is for a memory leak which can cause EXP to crash well before 2Gb of output has been written
- $*4$  = In 8.0.5 the 2Gb patch is shipped with Oracle and can be enabled / disabled using the commands: cd \$ORACLE\_HOME/rdbms/lib make -f ins\_rdbms.mk  $2g_{0}$ on  $\#$  or  $2g_{0}$ off as appropriate make -f ins\_rdbms.mk ioracle
- $*3$  = obsoletes fir for  $[BUG:637360]$  that does not work on AIX 4.3.0
- $*2$  = obsoletes fix for  $[BUG:640396]$  that does not work on AIX 4.3.0
- $*1$  = Please note that the greater than 2Gig patch is supplied with the 7.3.4.x patchset release (PSR), under a directory called

large\_file\_support.

- It needs to be applied after the PSR has been applied.
- If you applied it in 7.3.4.2 (for example) it still needs to be re-applied in 7.3.4.3

 In 7.3.4.4 there is a problem with the supplied patch and so on this release the fix for [BUG:937731] needs to be applied instead.

Patch Sets:

For  $7.3.3.6+$ ,  $7.3.4.2+$ ,  $8.0.4.1+$ , and  $8.0.5.6$ ].<sup>\*</sup>, the latest >2G patch is be shipped with the patch set and bundled release.

 Customers will still need to apply the >2G patch AFTER applying the patch set to get full large file support on AIX 4.2.1.

## **[NOTE:62407.1]**

## **Filesize Limits for HPUX**

Summary File Limits for Oracle on HP

~~~~~~~~~~~~~~~~~~~~~~~~~~~~~~~~~~~

HPUX Unix Limits ~~~~~~~~~~~~~~~~~ Max file system size:  $\le$  = HP-UX 10.10 4Gb >= HP-UX 10.20 128Gb  $>=$  HP-UX 11.00 1Tb Max OS file size:  $\epsilon$  = HP-UX 10.10 2Gb >= HP-UX 10.20 128Gb  $>=$  HP-UX 11.00 1Tb Ulimit for filesize: Shell **Query/Set** Defaulted In ----- --------- ----------- ksh / sh ulimit /etc/profile csh limit [-h] filesize /etc/csh.login

 The 'largefiles' option is required to support large files on a file system. The following example shows how to convert a no-large-files filesystem to a large-files filesystem:

 /usr/sbin/fsadm -F vxfs -o largefiles /oracle or /usr/sbin/fsadm -F vxfs -o largefiles {special device file}

Oracle Generic Limits

~~~~~~~~~~~~~~~~~~~~~

See [NOTE:62427.1] for generic 2Gb information.

 IMPORTANT: There is a generic limit on the maximum Oracle datafile size of 4million Oracle data blocks. The exact limit is 4194303 \* DB\_BLOCK\_SIZE. Some Oracle operations may try to exceed this as alerted in [NOTE:112011.1]. Hence if the DB\_BLOCK\_SIZE=2048 no datafile can be 8Gb or larger.

Oracle on HPUX Limits

~~~~~~~~~~~~~~~~~~~~~~

If you have problems with files >2GB see the following matrix: Limits apply to HPUX 10.20 and 11.0 except where noted otherwise.

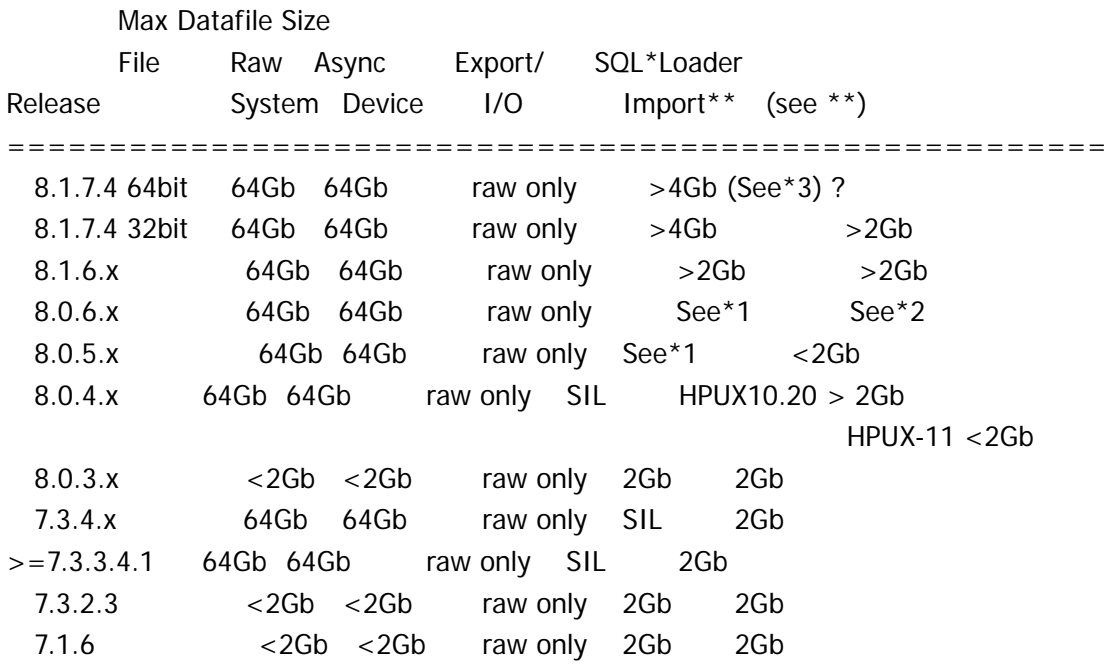

SIL = System Imposed Limit

 Always test on the actual system to ensure large files can be read / written.

 \*3 = 8.1.7.4 export against a 64bit Oracle database suffers from a client side memory leak which can cause the export  process to terminate well before 2Gb of output has been written. Apply the patch for bug 2298968 to the client.

- $*2 =$  HPUX 10.20 requires a patch for  $> 2Gb$  SQL Loader files: 8.0.6 - Get the patch for Bug:1344224 HPUX 11 can SQLLoader can read >2Gb files as standard.
- \*1 = HPUX 10.20 requires a patch to create >2Gb export files: 8.0.5.0 to 8.0.5.2 inclusive - Get the patch for Bug:872947 8.0.6.0 to 8.0.6.1 inclusive - Get the patch for Bug:1330994 HPUX 11 can export >2Gb on these RDBMS releases.
- \*\* Exp/Imp/Loader

 The above matrix indicates the maximum file size which can be directly handled by exp/imp/loader. However, it is possible to read/write files >2Gb using the OS commands summarised in [NOTE:30528.1]

## **[NOTE:62426.1]**

## **Filesize Limits for Tru64 (Digital Unix)**

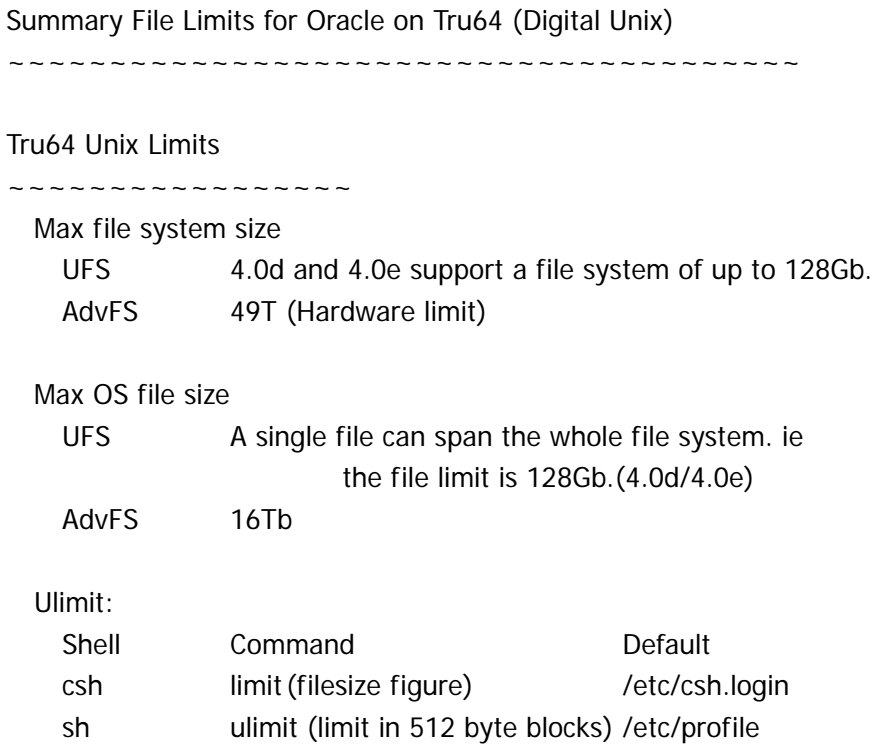

Oracle Generic Limits

~~~~~~~~~~~~~~~~~~~~~

See [NOTE:62427.1] for generic 2Gb information.

 IMPORTANT: There is a generic limit on the maximum Oracle datafile size of 4million Oracle data blocks. The exact limit is 4194303 \* DB\_BLOCK\_SIZE. Some Oracle operations may try to exceed this as alerted in [NOTE:112011.1].

Oracle on Tru64 Limits

~~~~~~~~~~~~~~~~~~~~~~

If you have problems with files >2GB see the following matrix:

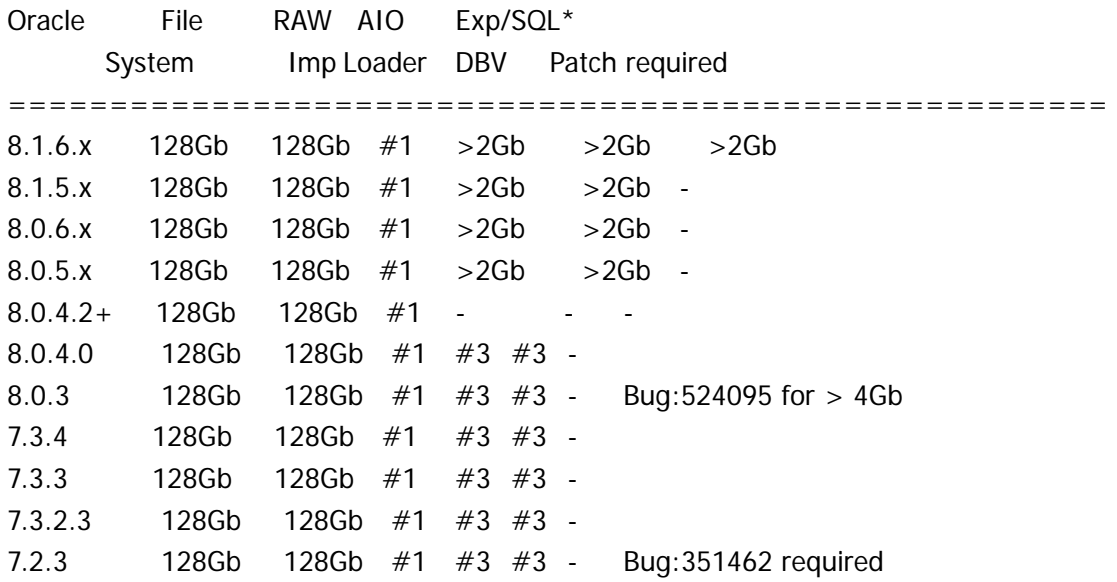

 $-$  = Not confirmed by support

#3 Export and SQL\*Loader do not officially support files > 2Gb until 8.0.4.2 or later. However, as this is a 64bit platform these tools should work with large files in all releases except where a generic issue causes a problem. It is also possible to read/write files >2Gb using the OS commands summarised in [NOTE:30528.1]

## Important

=========

 The 128Gb limit for Oracle7 and Oracle8 is dependant on your Oracle block size. 128Gb is the maximum ONLY if you use a

<sup>#1</sup> Async IO is supported to raw devices only. See [NOTE: 50548.1] for details.

32k block size.

 As the block size reduces, the maximum file size also reduces. For an 8k block size, the maximum filesize drops to 32Gb. See [NOTE:112011.1] for scenarios where Oracle may allow you to create a file larger than should be allowed.

## **[NOTE:62415.1]**

## **PTX: Filesize Limits for IBM NumaQ / PTX**

Summary File Limits for Oracle on IBM/NumaQ (formerly Sequent PTX)

~~~~~~~~~~~~~~~~~~~~~~~~~~~~~~~~~~~~~~~~~~~~~

#### PTX Unix Limits

Max file system size

~~~~~~~~~~~~~~~~~

 $\leq$  PTX 4.2 1Tb (EFS), 2Gb (UFS)  $>=$  PTX 4.2 1Tb (EFS or UFS)

Max OS file size

 < PTX 4.2 2Gb  $>=$  PTX 4.2 1Tb

## Ulimit:

 Kernel maximums configured by the parameters: SFSZLIM max. file size soft limit (bytes) HFSZLIM max. file size hard limit (bytes)

 To Display limits: kernel /etc/sysdef

csh limit (filesize figure)

- sh ulimit (limit in 512 byte blocks)
- Note: Any filesystem to be used for >2Gb files must be mounted with largefile support enabled.

Oracle Generic Limits

~~~~~~~~~~~~~~~~~~~~~

See [NOTE:62427.1] for generic 2Gb information.

 IMPORTANT: There is a generic limit on the maximum Oracle datafile size of 4million Oracle data blocks. The exact limit is

 4194303 \* DB\_BLOCK\_SIZE. Some Oracle operations may try to exceed this as alerted in [NOTE:112011.1]. Hence if the DB\_BLOCK\_SIZE=2048 no datafile can be 8Gb or larger.

Oracle on PTX Limits

~~~~~~~~~~~~~~~~~~~~~

If you have problems with files >2GB see the following matrix:

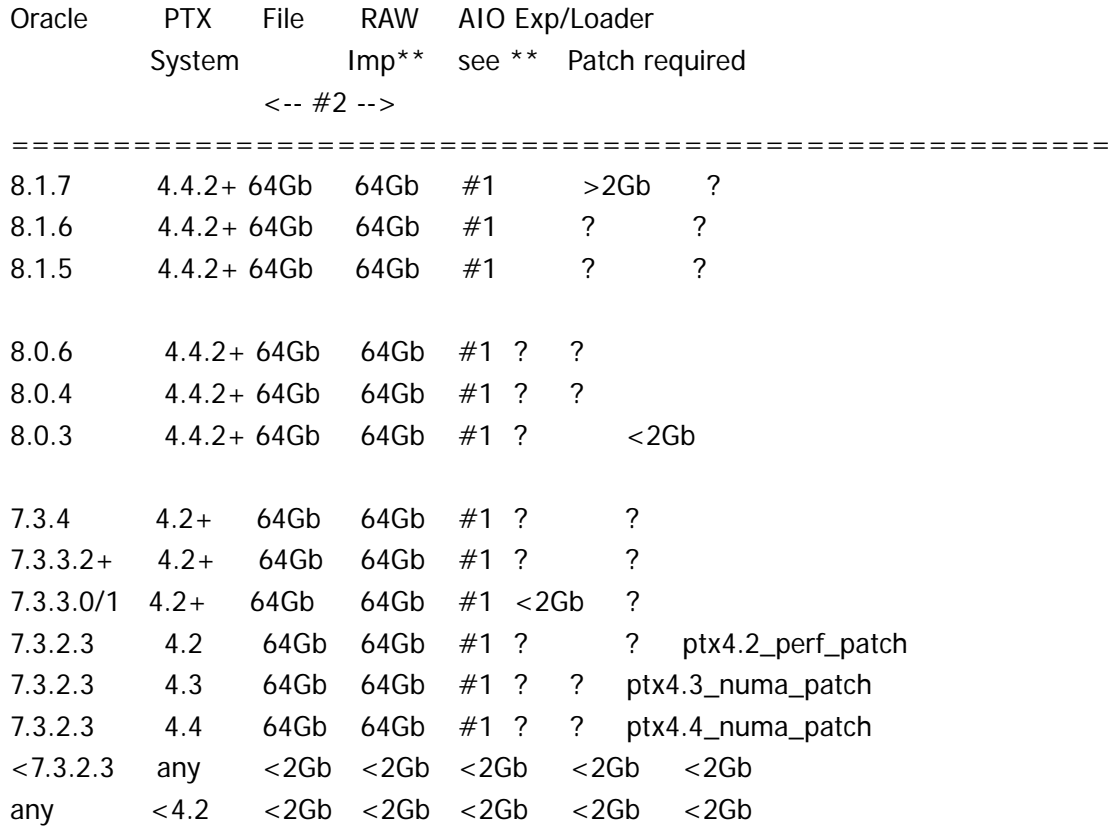

 $? =$  Unconfirmed.

>2Gb = Tested and confirmed to work for > 2Gb

<2Gb = Tested and confirmed not to work for 2Gb or higher

#1 Async IO is supported to files > 2Gb but ensure NABUF and MAXAIO are set to AT LEAST: NABUF kernel parameter  $\ge$  = 2048\* (number of instances). MAXAIO kernel parameter >= 2048.

#2 Maximum file size of 64Gb requires a 16k block size

\*\* Exp/Imp/Loader The above matrix indicates the maximum file size which can be directly handled by exp/imp/loader. However, it is possible to read/write files >2Gb

#### using the OS commands summarised in [NOTE: 30528.1]

## **[NOTE:62409.1]**

#### **SOLARIS: Filesize Limits For Oracle RDBMS 32-bit On Solaris (SPARC) Servers**

Summary File Limits For Oracle RDBMS 32-bit On Solaris (SPARC) Servers

======================================================

#### OS Limits

~~~~~~~~~

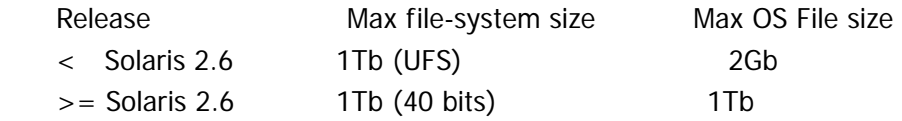

 PLEASE NOTE: In order to use large files on file systems the file system must be mounted with the 'largefiles' option

## Ulimit

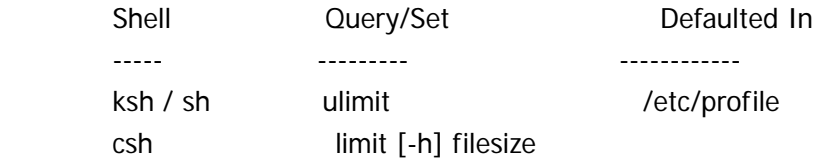

======================================================

Oracle Limits

~~~~~~~~~~~~~

 IMPORTANT: There is a generic limit on the maximum Oracle datafile size of 4million Oracle data blocks. The exact limit is 4194303 \* DB\_BLOCK\_SIZE. Some Oracle operations may try to exceed this as alerted in [NOTE:112011.1].

See [NOTE:62427.1] for generic 2Gb information.

The matrix below shows where Oracle can work with files  $\geq$ =2Gb in size on Solaris.

~~~~~~~~~~~~~~~~~~~~~~~ SOLARIS 2.6 / 2.7 / 2.8 ~~~~~~~~~~~~~~~~~~~~~~~ File Exp/ Loader Oracle System Raw Imp\*\* see \*\* UTL\_FILE Notes (see below)

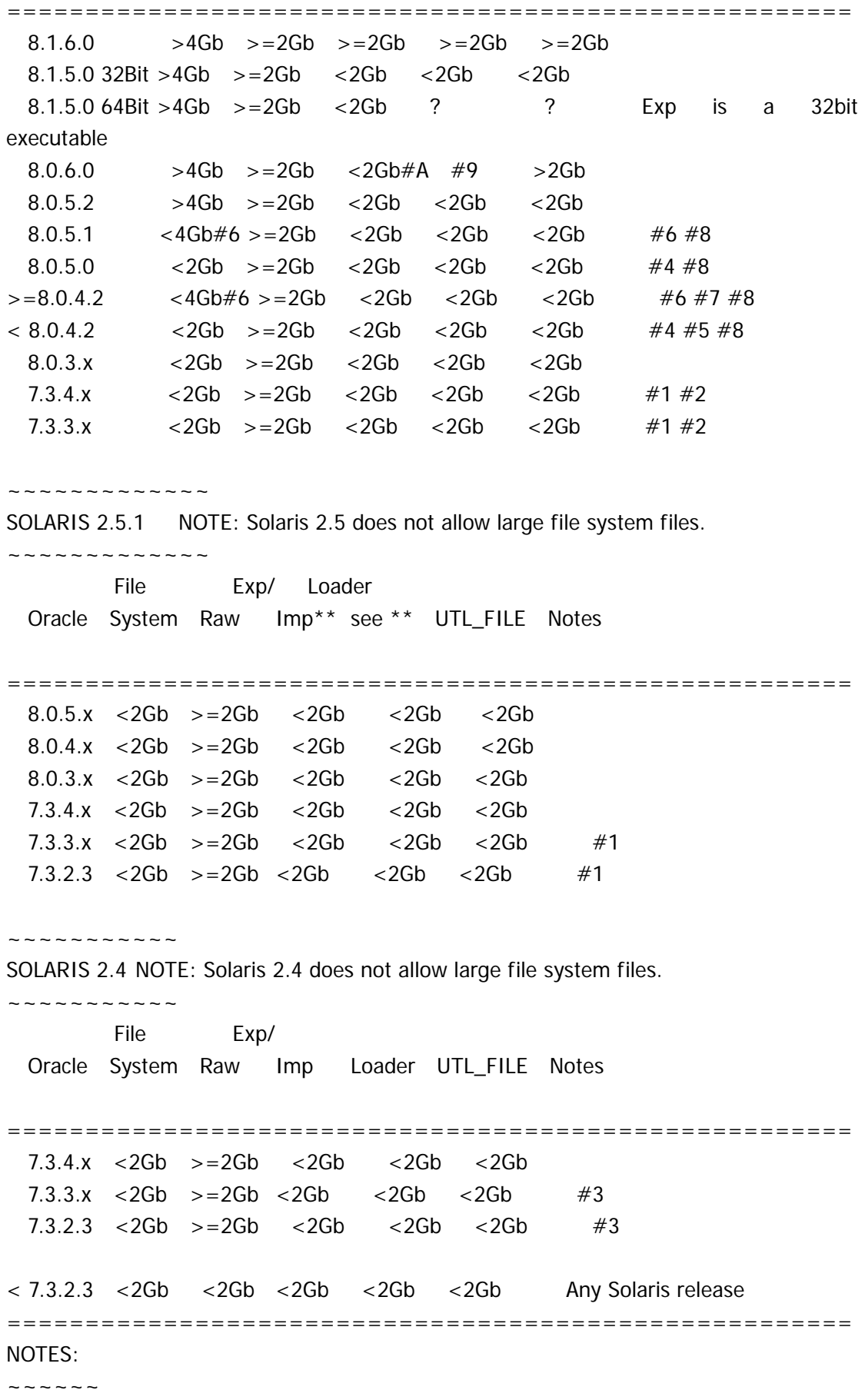

- #1: [BUG:411881] needed for Asynchronous I/O for files > 2Gb
- $#2:$  [BUG:675792] indicates problems with filesystem files > 2Gb, especially if RESIZE is used on datafiles.
- #3: [BUG:441394] needed or corruption can occur
- #4: [BUG:594800] describes problems with file system files > 2Gb
- #5: **[BUG:568779]** describes problems with file system files > 2Gb
- #6: [BUG:715574] Problems with file system files > 4Gb
- #7: [BUG:754069] Resizing an OS file to > = 2Gb can cause DBWR to crash
- #8: [BUG:774252] ORA-27072 may occur reading multiple blocks spanning the 2Gb boundary. #9: SQL\*Loader in 8.0.6 can write > 2Gb discard and log files
- but cannot read >= 2Gb input files.
- #A: Although [BUG:749600] implies export supports >2Gb on 8.0.6 generically the Solaris version of export uses the creat() system call which does not allow the .dmp to be a large file.
- \*\* Exp/Imp/Loader The above matrix indicates the maximum file size which can be directly handled by exp/imp/loader. However, it is possible to read/write files >2Gb using the OS commands summarised in [NOTE: 30528.1]

======================================================

## **[NOTE:67421.1]**

## **ALERT: Do NOT use files >= 4Gb on NT in Oracle8**

Bug:711563 Problems with Datafiles >= 4Gb on Oracle8 on NT Platforms

~~~~~~~~~~~~~~~~~~~~~~~~~~~~~~~~~~~~~~~~~~~~~~~~~~~~~~

#### Versions Affected

~~~~~~~~~~~~~~~~~

The problems described here can affect all releases of Oracle8 on NT only.

Platforms Affected

~~~~~~~~~~~~~~~~~~

 The problems affect Oracle8 releases on all NT platforms (ie: Both Intel and Alpha NT platforms are affected)

#### Description

~~~~~~~~~~~

 Releases of Oracle8 on NT platforms can exhibit serious problems when using files larger than 4Gb in size. Some versions of Oracle8 will not allow such files to be created whilst others can give problems if a file is resized beyond 4Gb.

Likelihood of Occurrence

~~~~~~~~~~~~~~~~~~~~~~~

 It is highly likely that problems will be encountered if an attempt is made to create or resize a datafile to larger than 4Gb. One should also avoid migrating an Oracle7 database to Oracle8 if it contains files which are 4Gb or larger.

NOTE: Resizing includes AUTOEXTEND of a file beyond 4Gb.

#### Possible Symptoms

#### ~~~~~~~~~~~~~~~~~

There are several possible symptoms from this problem including:

- a. ORA-1122: database file n failed verification check ORA-1110: data file n: '......' ORA-1200: actual file size of n is smaller than correct size
- b. ORA-1237 cannot extend datafile %s ORA-1110 data file n: '......'
- c. If a file is resized above 4Gb it is possible for the file to be truncated to a much smaller size such that data could be lost from the file.

## **Workaround**

#### ~~~~~~~~~~

 The only safe workaround at present is to ensure that no file is created which is  $\epsilon$  = 4Gb in size. This is best achieved by making sure all datafiles are 4095Mb or less and additionally setting MAXSIZE to 4095Mb for files that are configured to AUTOEXTEND.

NOTE: Attempting to create a file of EXACTLY 4Gb can cause problems.

 It is advisable to read the article below which describes potential issues using files of 2Gb or larger in size as this may influence the maximum datafile size you choose to use.

### Patches

~~~~~~

A fix is now available in 8.0.4.3.5 and 8.0.5.1.0a

## References

~~~~~~~~~~

2Gb or not 2Gb - File limits in Oracle [NOTE:62427.1] Base bug reporting this problem [BUG:711563]